# **Agilent Technologies E8247C and E8257C/D Option H30**

User's and Service Guide Supplement

# **Agilent Technologies E8247C and E8257C/D Option H30**

### **User's and Service Guide Supplement**

**Use this manual with the following documents:**

PSG Family User's Guides: E8251-90253 E8251-90259 E8251-90353 E8251-90359

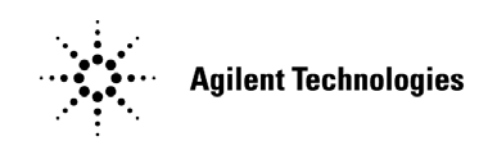

**Manufacturing Part Number: E8251-90072 Printed in USA November 2005**

© Copyright 2003, 2005 Agilent Technologies, Inc. All rights reserved.

### **Warranty Statement**

THE MATERIAL CONTAINED IN THIS DOCUMENT IS PROVIDED "AS IS," AND IS SUBJECT TO BEING CHANGED, WITHOUT NOTICE, IN FUTURE EDITIONS. FURTHER, TO THE MAXIMUM EXTENT PERMITTED BY APPLICABLE LAW, AGILENT DISCLAIMS ALL WARRANTIES, EITHER EXPRESS OR IMPLIED WITH REGARD TO THIS MANUAL AND ANY INFORMATION CONTAINED HEREIN, INCLUDING BUT NOT LIMITED TO THE IMPLIED WARRANTIES OF MERCHANTABILITY AND FITNESS FOR A PARTICULAR PURPOSE. AGILENT SHALL NOT BE LIABLE FOR ERRORS OR FOR INCIDENTAL OR CONSEQUENTIAL DAMAGES IN CONNECTION WITH THE FURNISHING, USE, OR PERFORMANCE OF THIS DOCUMENT OR ANY INFORMATION CONTAINED HEREIN. SHOULD AGILENT AND THE USER HAVE A SEPARATE WRITTEN AGREEMENT WITH WARRANTY TERMS COVERING THE MATERIAL IN THIS DOCUMENT THAT CONFLICT WITH THESE TERMS, THE WARRANTY TERMS IN THE SEPARATE AGREEMENT WILL CONTROL.

### **DFARS/Restricted Rights Notice**

If software is for use in the performance of a U.S. Government prime contract or subcontract, Software is delivered and licensed as "Commercial computer software" as defined in DFAR 252.227-7014 (June 1995), or as a "commercial item" as defined in FAR 2.101(a) or as "Restricted computer software" as defined in FAR 52.227-19 (June 1987) or any equivalent agency regulation or contract clause. Use, duplication or disclosure of Software is subject to Agilent Technologies' standard commercial license terms and non-DOD Departments and Agencies of the U.S. Government will receive no greater than Restricted Rights as defined in FAR 52.227-19(c)(1-2) (June 1987). U.S. Government users will receive no greater than Limited Rights as defined in FAR 52.227-14 (June 1987) or DFAR 252.227-7015 (b)(2) (November 1995), as applicable in any technical data.

## **Safety Notes**

The following safety notes are used throughout this document. Familiarize yourself with each of these notes and its meaning before performing any of the procedures in this document.

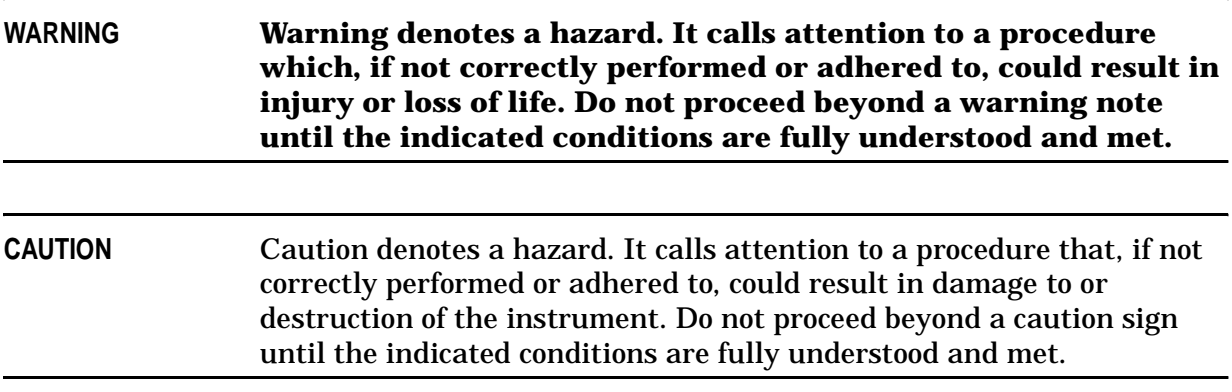

# **Definitions**

- *Specifications* describe the performance of parameters covered by the product warranty (temperature  $-0$  to 55 °C, unless otherwise noted.)
- *Typical* describes additional product performance information that is not covered by the product warranty. It is performance beyond specification that 80% of the units exhibit with a 95% confidence level over the temperature range 20 to 30 °C. Typical performance does not include measurement uncertainty.
- *Nominal* values indicate expected performance or describe product performance that is useful in the application of the product, but is not covered by the product warranty.

### **Contents**

#### **E8247C and E8257C\D Option H30**

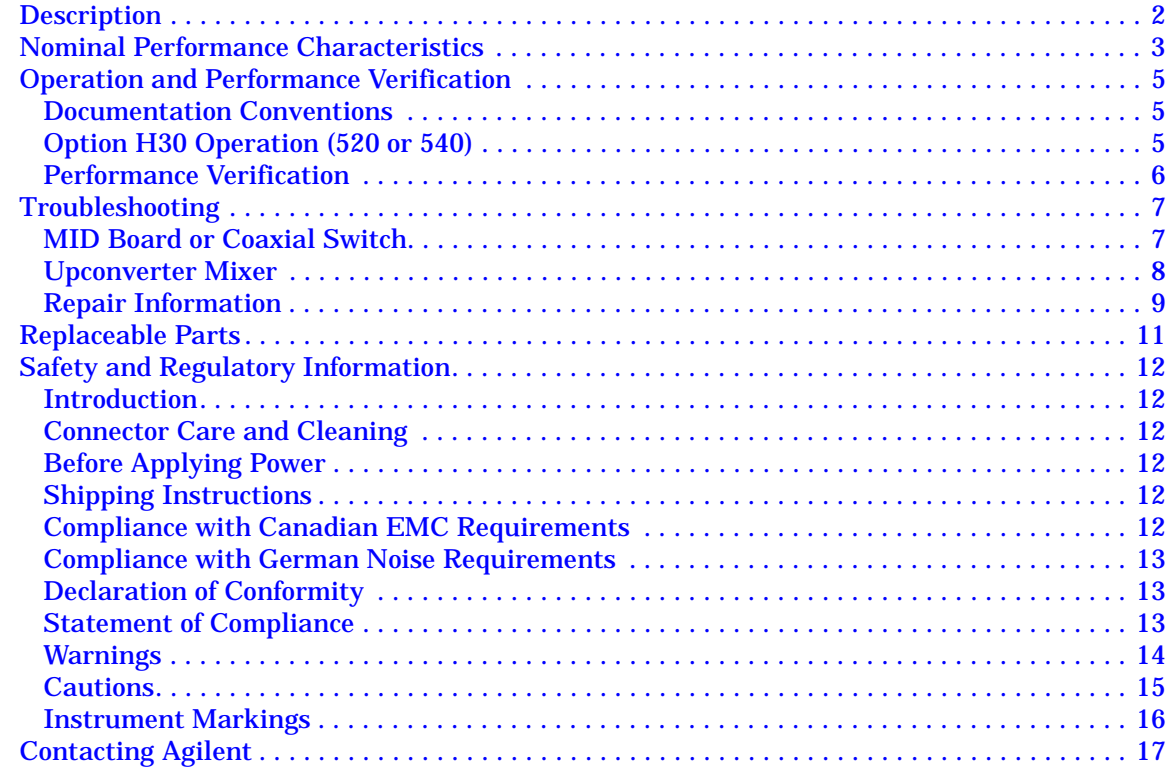

#### **Contents**

# **E8247C and E8257C\D Option H30**

### **Description**

The Option H30 adds a mixer and coax switch to enable the E8247C or the E8257C/D to upconvert a RF signal (input is provided on the rear panel) to a higher frequency which will be the sum and difference of the RF input signal and frequency set on the E8247C or E8257C/D.

The coaxial switch allows the E8247C or E8257C/D with Option H30 to be switched from standard synthesizer mode to upconverter mode. This allows the E8247C to be used as a standard source instrument, as well as an upconverter. The synthesizer and upconverter modes can be selected on the front panel or by remote command. The upconverted output signal is the same as the front panel RF output. The input connector is a SMA type female that is located on the rear panel.

The Option H30 can be ordered with Option 520 or Option 540. For instruments that include Option 520, signals can be upconverted from 200 kHz to 26 GHz. For instruments that include Option 540, signals can be upconverted from 6 GHz to 46 GHz.

### **Nominal Performance Characteristics**

*Nominal* values indicate expected performance or describe product performance that is useful in the application of the product, but is not covered by the product warranty.

**Table 1 Option H30 with Option 520 (20 GHz)**

| <b>Description</b>                                                        | <b>Frequency</b>                                                                                                    |
|---------------------------------------------------------------------------|----------------------------------------------------------------------------------------------------|
| Rear panel frequency range                                                | 100 kHz to $6$ GHz                                                                                                    |
| Conversion loss for upconverted signal to<br>the front panel              | $-10$ to $-15$ dBm                                                                                                    |
| Front panel RF upconverted frequency<br>range                             | $200$ kHz to $26$ GHz                                                                                                    |
| Usable IF Bandwidth (dependent on the<br>IF frequency used on rear panel) | $\langle 2$ dB over 1 GHz span $\leq$ 3 GHz IF Frequency<br>$\langle 20 \text{ dB}$ over 1 GHz span $> 3$ GHz IF Frequency |

#### **Table 2 Option H30 with Option 540 (40 GHz)**

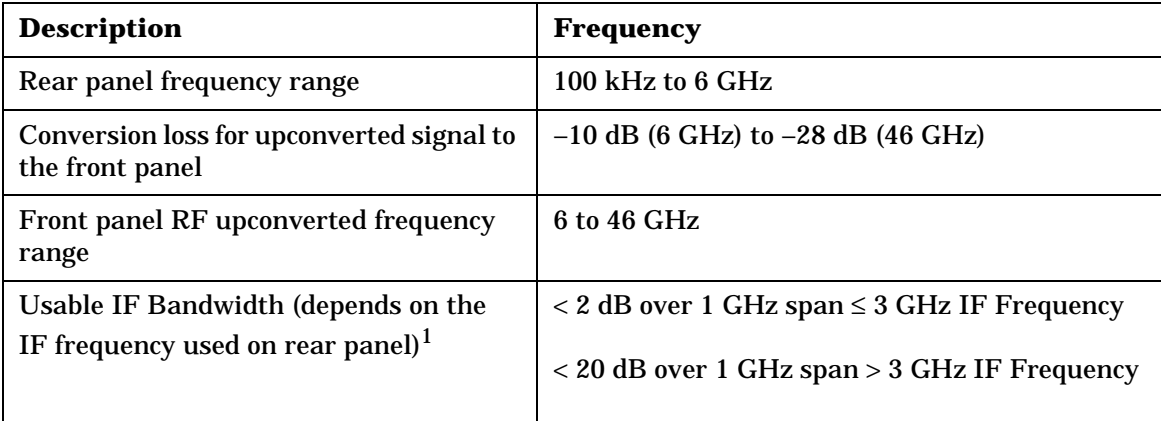

1. Conversion loss and IF bandwidth flatness will degrade contingent on the IF Input frequency and the upconverted frequency. Refer to Figure 1 and Figure 2 on page 4.

**NOTE** When in upconverter mode, the displayed RF output power level is LO drive. The displayed RF power in upconverter mode does not represent the power of the upconverted signal at the RF output.

The maximum RF power output of the E8247C and E825C Option H30 is reduced by 2 dBm due to the added insertion loss of the coax transfer switch required for the design. For units with Option H30, subtract 2 dBm from the power output specifications listed in Table 1 of the standard user's guides E8251-90253 and E8251-90353.

**Figure 1 Upconverted RF Flatness**

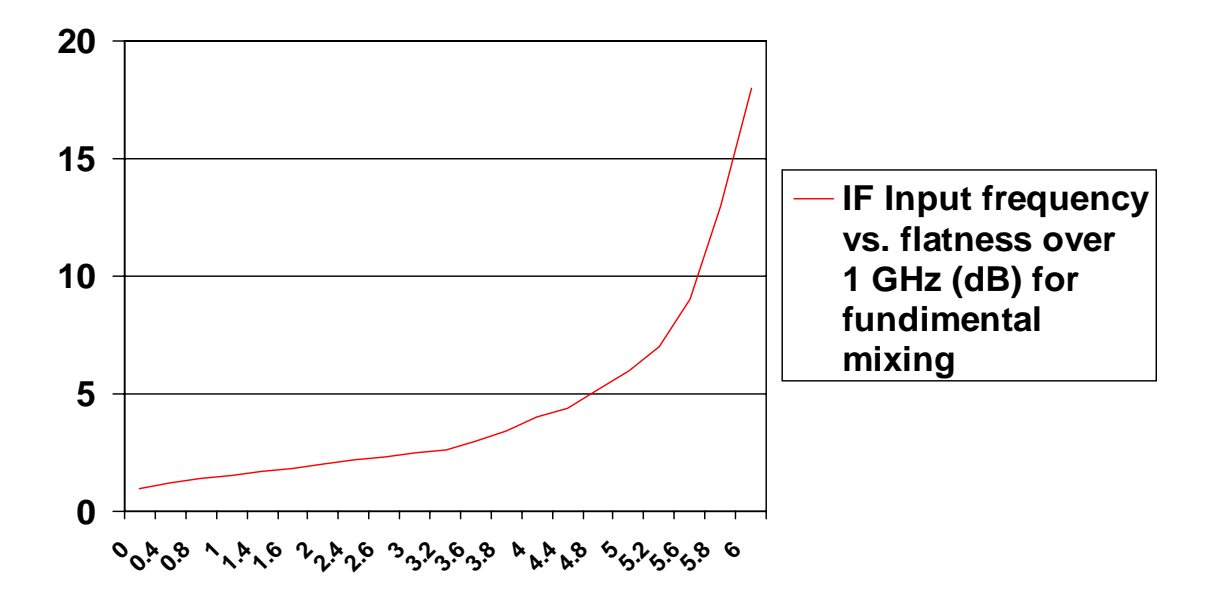

**Figure 2 Upconverted RF Conversion Loss**

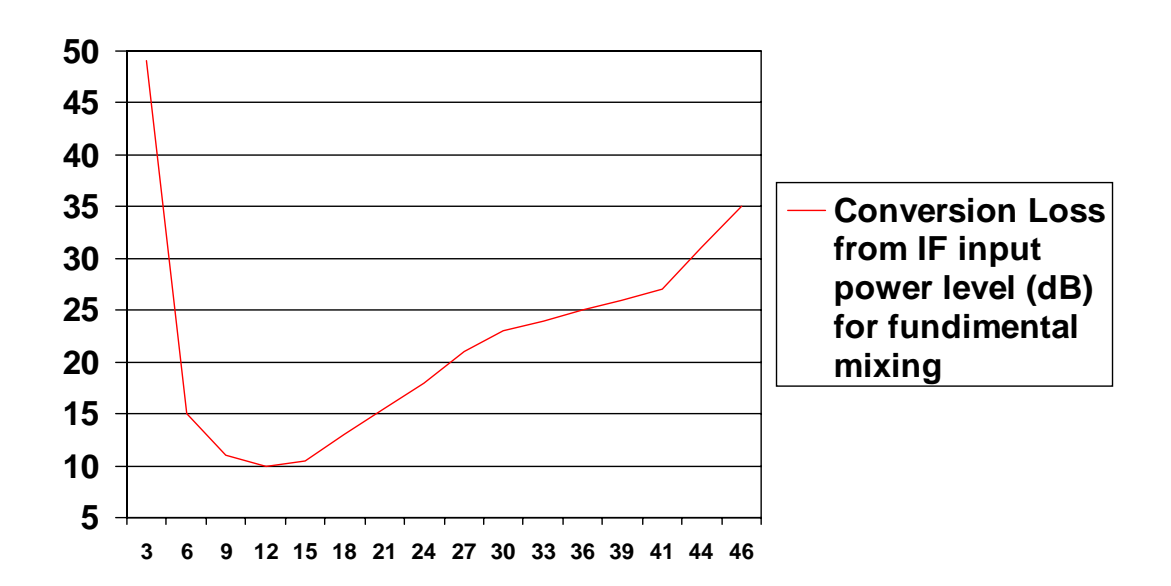

### **Operation and Performance Verification**

#### **Documentation Conventions**

The following key conventions are used throughout this document.

- **[HARDKEYS]** are labeled front panel keys.
- **SOFTKEYS** are unlabeled keys whose function is indicated on the instrument display.

#### **Option H30 Operation (520 or 540)**

To use the E8247C and E8257C/D Option H30 as a standard instrument, refer to the standard User's Guide.

To use the E8247C and E8257C/D Option H30 as an RF upconverter, refer to the following procedure:

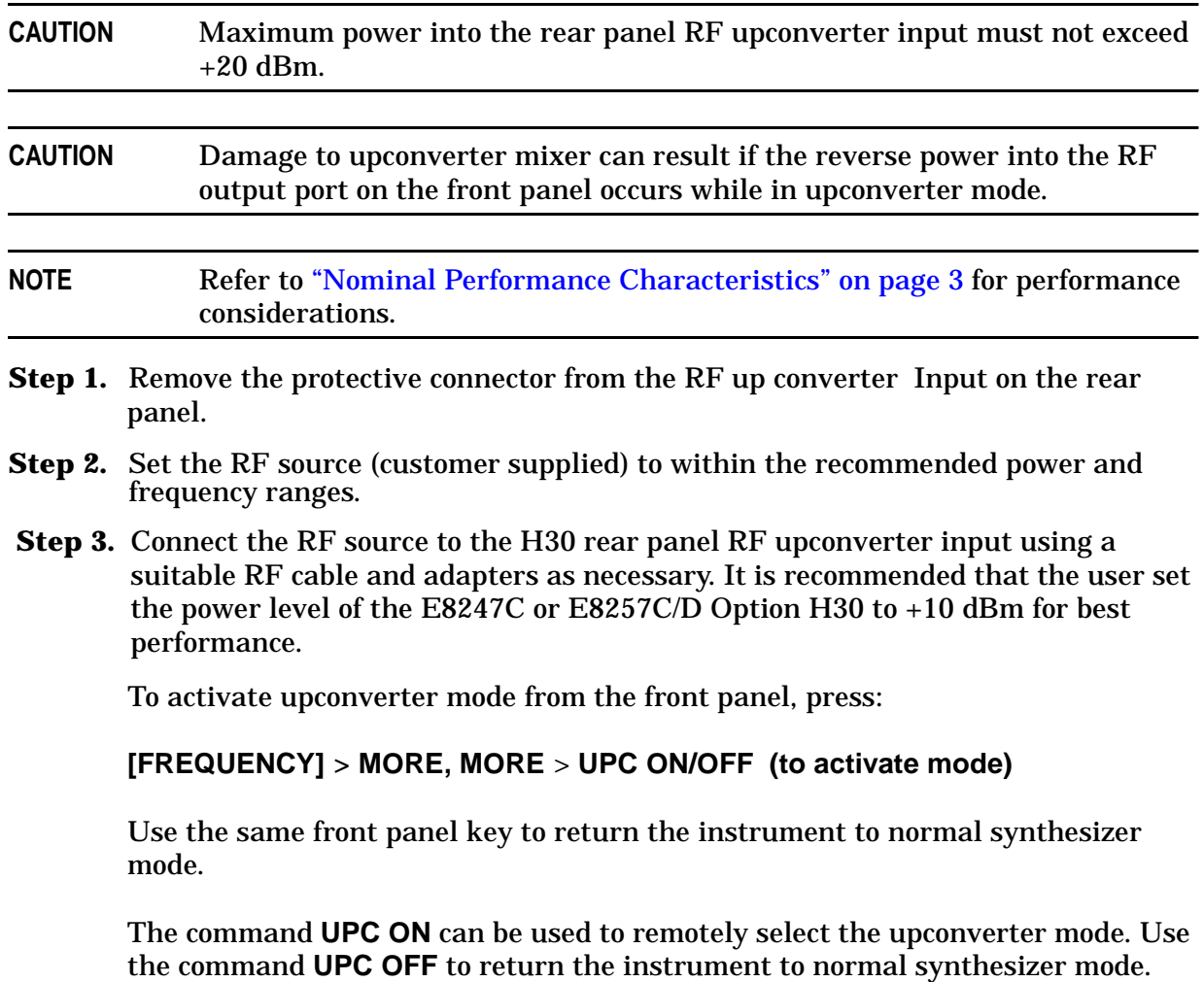

#### **Performance Verification**

The E8247C and E8257C/D Option H30 functionality can be verified using the following equipment and methods:

The E8247C and E8257C/D Option H30 must first meet standard product specifications with the exception that the power output may be degraded by up to 2.0 dBm. (Subtract 2.0 dBm from the Option 1E1 output power specification).

Refer to the Table 3 on page 6 for a list of equipment needed in addition to the E8247C and E8257C/D Option H30 being tested:

| <b>Agilent Instrument</b>           | <b>Agilent</b><br><b>Part Number</b> |
|-------------------------------------|--------------------------------------|
| 50 GHz Spectrum Analyzer            | 8565EC                               |
| <b>6 GHz RF Signal Source</b>       | E4438C or equivalent                 |
| RF Cable (SMA male 3 ft)            | 5061-6669                            |
| $RF$ Cable $(2.4$ mm 3 ft)          | 5063-9820                            |
| <b>SMA Female to Type-N Adapter</b> | 1250-1250                            |
| 2.4 mm to 2.4 mm Female Adapter     | 11900B (or comparable)               |

**Table 3 Equipment Required**

- **Step 1.** Set the RF Source power level to  $-10$  dBm and frequency to 6 GHz.
- **Step 2.** Connect the RF Source to the E8247C and E8257C/D Option H30 rear panel RF Upconverter Input, using an RF cable and adapters.

Press: **[FREQUENCY] > MORE, MORE** > **UPC ON/OFF (to activate mode)**

An audible click should be heard from the E8247C and E8257C/D Option H30 as the transfer switch switches the upconverter mixer LO to the coupler output and the mixer RF out to the 1E1 step attenuator's input.

- **Step 3.** For instruments with *Option 540* set the instrument to upconverter mode, set power level to +8 dBm and CW frequency to 40 GHz. Verify that a 46 GHz signal appears on the spectrum analyzer when in upconverter mode and is not present when in standard synthesizer mode. The level of the upconverter IF signal  $(6 \text{ GHz} + 40 \text{ GHz} = 46 \text{ GHz})$  is nominally  $-28 \text{ dBm}$ .
	- *or*

For instruments with *Option 520* set the instrument to the upconverter mode, set power level to +8 dBm and CW frequency to 20 GHz. Verify on the spectrum analyzer that a 26 GHz signal appears when in upconverter mode and is not present when in standard synthesizer mode. The level of the upconverter IF signal (6 GHz + 20 GHz = 26 GHz) is nominally  $-28$  dBm. Since this is a functional test only, measurement uncertainty is not taken into account. This verifies the switch path and mixer are functioning.

### **Troubleshooting**

If there is no signal a problem has occurred. First check the equipment setup, verifying outputs on the sources and connections. Refer to Figure 4 through Figure 7 .

Verify that the E8247C and E8257C/D Option H30 Upconverter switch is working:

#### **MID Board or Coaxial Switch**

The following procedure will aid in determining whether the MID board (E8251-60089) or the coax switch (87222E) is functional.

**Step 1.** Select upconverter mode on/off, then listen for the coax switch to click. If it doesn't click, check the ribbon cable connection to the switch (under switch/mixer assembly). Remove the switch end of the cable from the switch and verify:

pin 1 for +32 Vdc, pin 7 for +5 Vdc or 0 Vdc pin 8 for +5.2 Vdc pin 9 for Ground

If the voltages are incorrect, verify the ribbon cable connection to the MID board assembly. The ribbon cable should be connected to J14.

- **Step 2.** Cycle the upconverter mode on/off repeatedly while looking at pin 7 voltage. Pin 7 should toggle from +5 Vdc (upconverter mode on) to 0 Vdc (upconverter mode off). If pin 7 voltage does not toggle, either the MID board (E8251-60089) or a configuration error is at fault. Consult with Agilent Service for repair. Refer to "Contacting Agilent" on page 17.
- **Step 3.** If the voltages and control signal are present at the ribbon cable as verified in step 1, reconnect the ribbon cable to the coax switch and select upconverter mode and toggle it ON/OFF. To verify the switch is not ultra quiet, measure the ports on the coax switch while

(Coupler out) PORT 1 PORT 2 (mixer LO input) (Atten. input) PORT 4 PORT 3 (mixer RF output)

toggling the upconverter mode.

Port 4 should connect to port 3 in upconverter On mode and port 1 in upconverter Off mode. If it doesn't, replace the 87222E coax switch.

#### **Upconverter Mixer**

The following procedure will aid in determining if the upconverter mixer is functional:

**CAUTION** Possible damage may occur if RF upconverter input levels exceed 20 dBm or if reverse power is applied at the RF output connector. First verify all cable configurations are correct before applying a signal to the instrument.

> The RF step attenuator cable to the coax switch is functional if the instrument operates as a standard synthesizer.

The RF cable from the coupler output is also functional if the instrument operates as a standard synthesizer.

- **Step 1.** Verify that the RF cable is connected from the connector labeled RF upconverter on the rear panel to the mixer's IF input port. Verify the power at the connection to the mixer with RF Source applied.
- **Step 2.** Verify the power through the cables to LO Input of the mixer (bottom connector). The power should be close to the power level coming from the Coupler Output. Replace the cables if power insertion loss is excessive and damage is suspected. These cables have a K-type connector and a 2.92 mm adapter should be used for mating to connectors.
- **Step 3.** If all of the cables have been verified and are functional, verify the mixer orientation with the markings on the outside of the mixer LO down, RF Connector up and IF Connector facing rear of instrument. Replace the mixer and verify its functionality by following the verification procedure.

### **Repair Information**

#### **Figure 4 Top View**

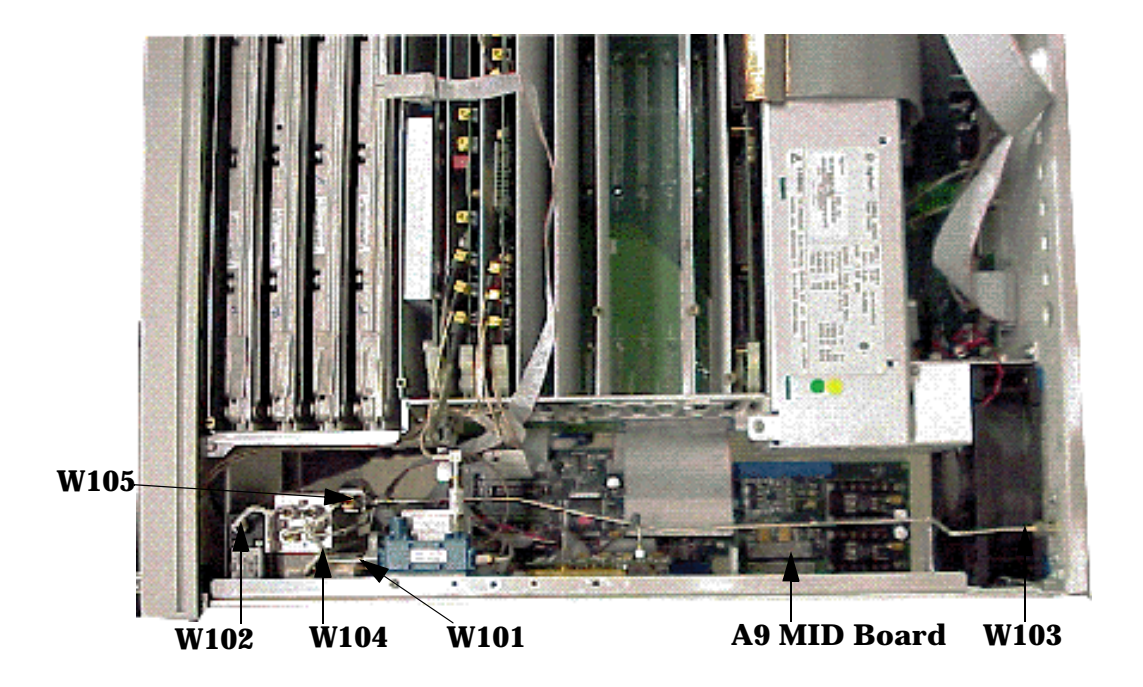

**Figure 5 Semi-rigid Cables (front view)**

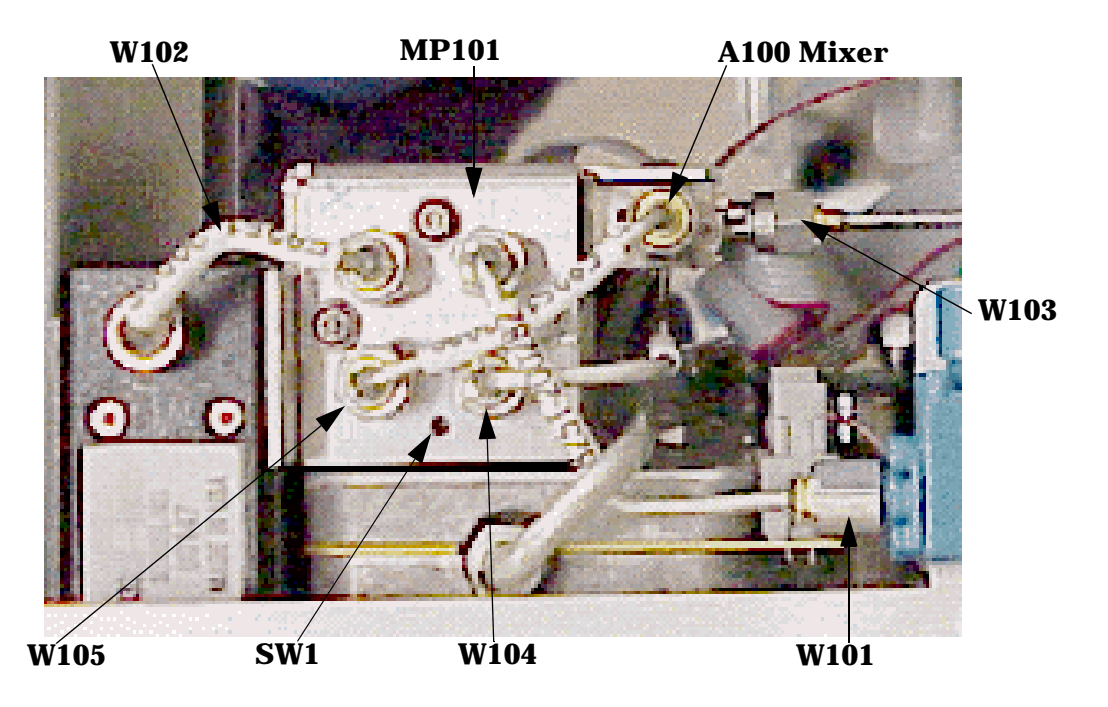

#### **Figure 6 Ribbon Cable**

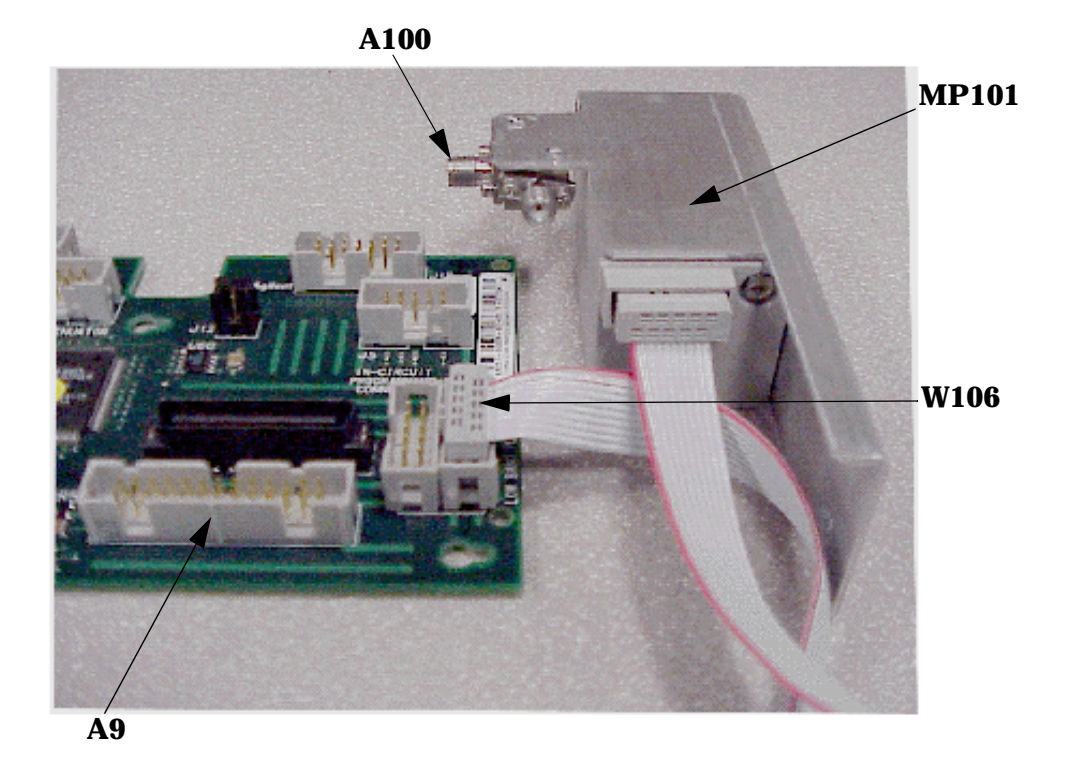

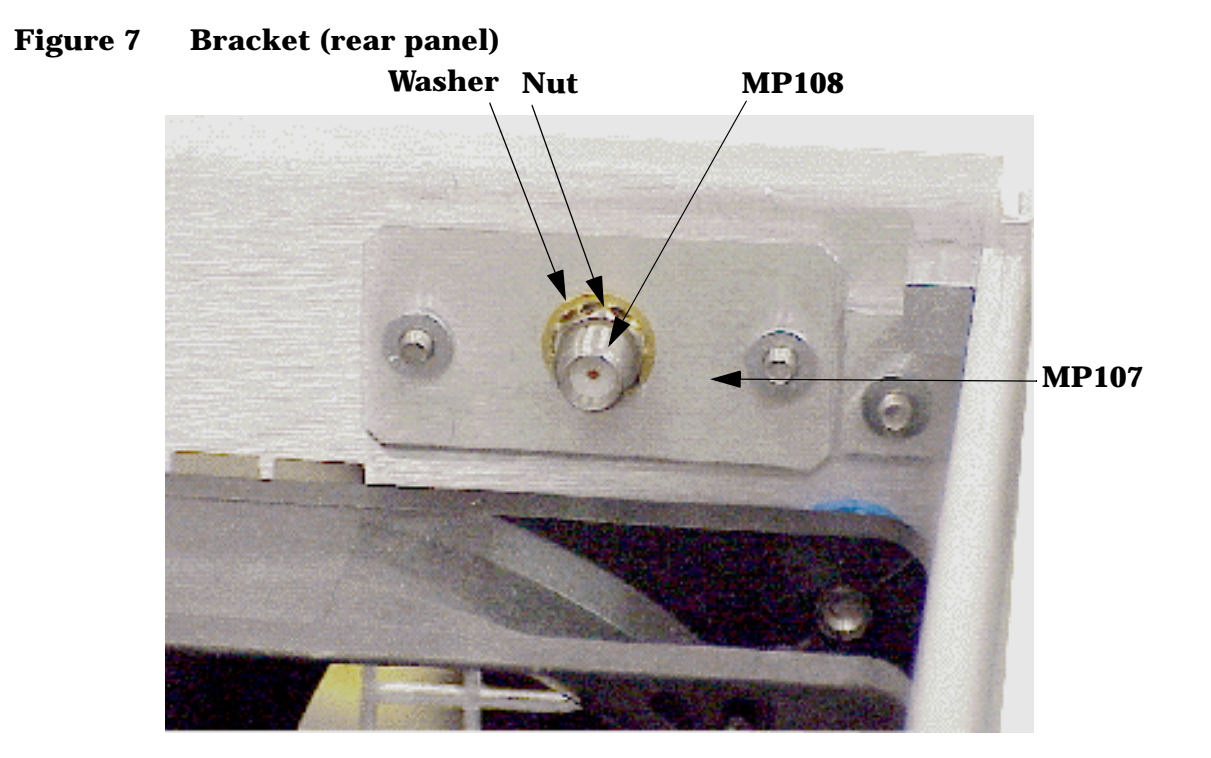

# **Replaceable Parts**

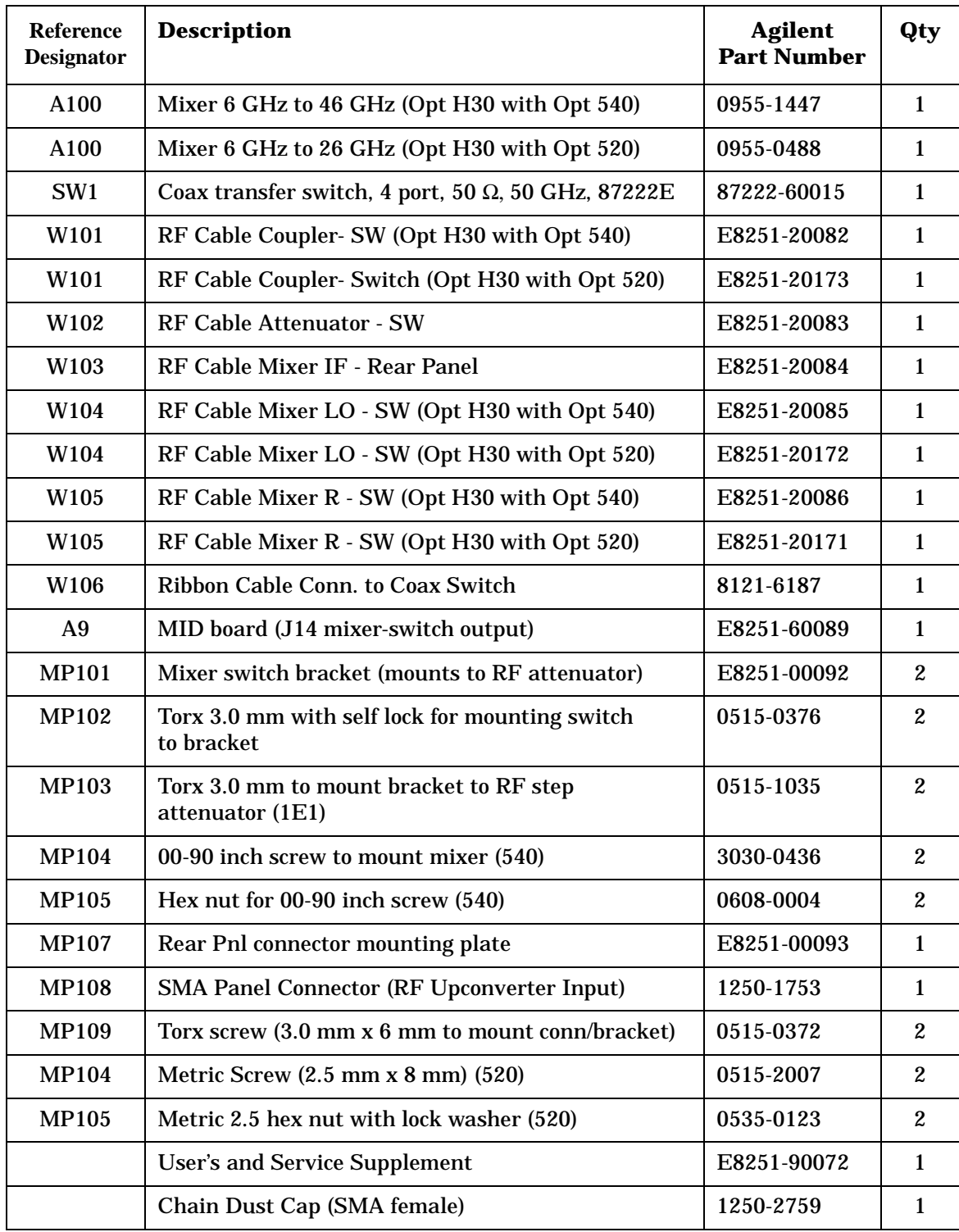

### **Safety and Regulatory Information**

#### **Introduction**

Review this product and related documentation to familiarize yourself with safety markings and instructions before you operate the instrument. The documentation contains information and warnings that must be followed by the user to ensure safe operation and to maintain the product in a safe condition.

#### **Connector Care and Cleaning**

If alcohol is used to clean the connectors, the power cord to the instrument must be removed. All cleaning should take place in a well ventilated area. Allow adequate time for the fumes to disperse and moist alcohol to evaporate prior to energizing the instrument.

#### **WARNING To prevent electrical shock, disconnect the Agilent Technologies model product from mains before cleaning. Use a dry cloth or one slightly dampened with water to clean the external case parts. Do not attempt to clean internally.**

#### **Before Applying Power**

Verify that the product is configured to match the available main power source. If this product is to be powered by autotransformer, make sure the common terminal is connected to the neutral (grounded) side of the ac power supply.

#### **Shipping Instructions**

You must always call the Agilent Technologies Instrument Support Center to initiate service before retuning your instrument to a service office. See "Contacting Agilent" on page 17. Always transport or ship the instrument using the original packaging if possible. If not, comparable packaging must be used. Attach a complete description of the failure symptoms.

#### **Compliance with Canadian EMC Requirements**

This ISM device complies with Canadian ICES-001. Cet appareil ISM est conforme a la norme NMB du Canada.

#### **Compliance with German Noise Requirements**

This is to declare that this instrument is in conformance with the German Regulation on Noise Declaration for Machines (Laermangabe nach der Maschinenlaermrerordnung-3. GSGV Deutschland).

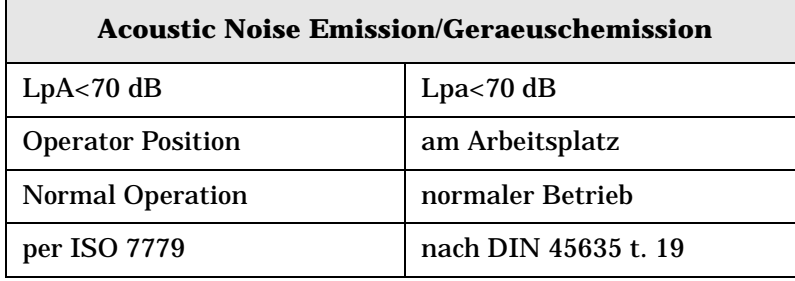

#### **Declaration of Conformity**

For a copy of the manufacturer's Declaration of Conformity for this apparatus, contact your local Agilent Technologies office or sales representative on Page 17.

#### **Statement of Compliance**

This instrument has been designed and tested in accordance with IEC Publication 1010, Safety Requirements for Electronic Measuring Apparatus, and has been supplied in a safe condition. The instruction documentation contains information and warnings which must be followed by the user to ensure safe operation and to maintain the instrument in a safe condition.

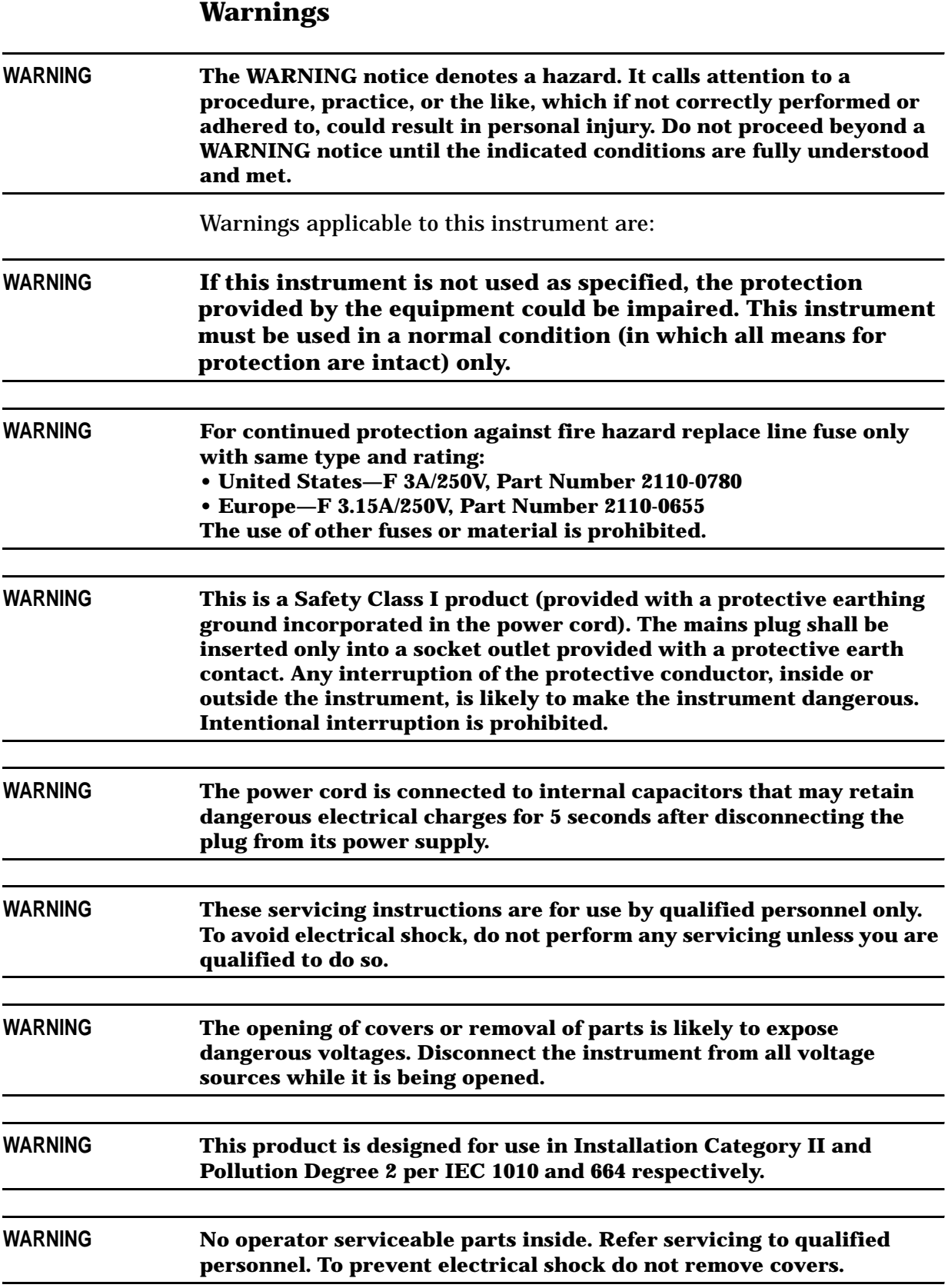

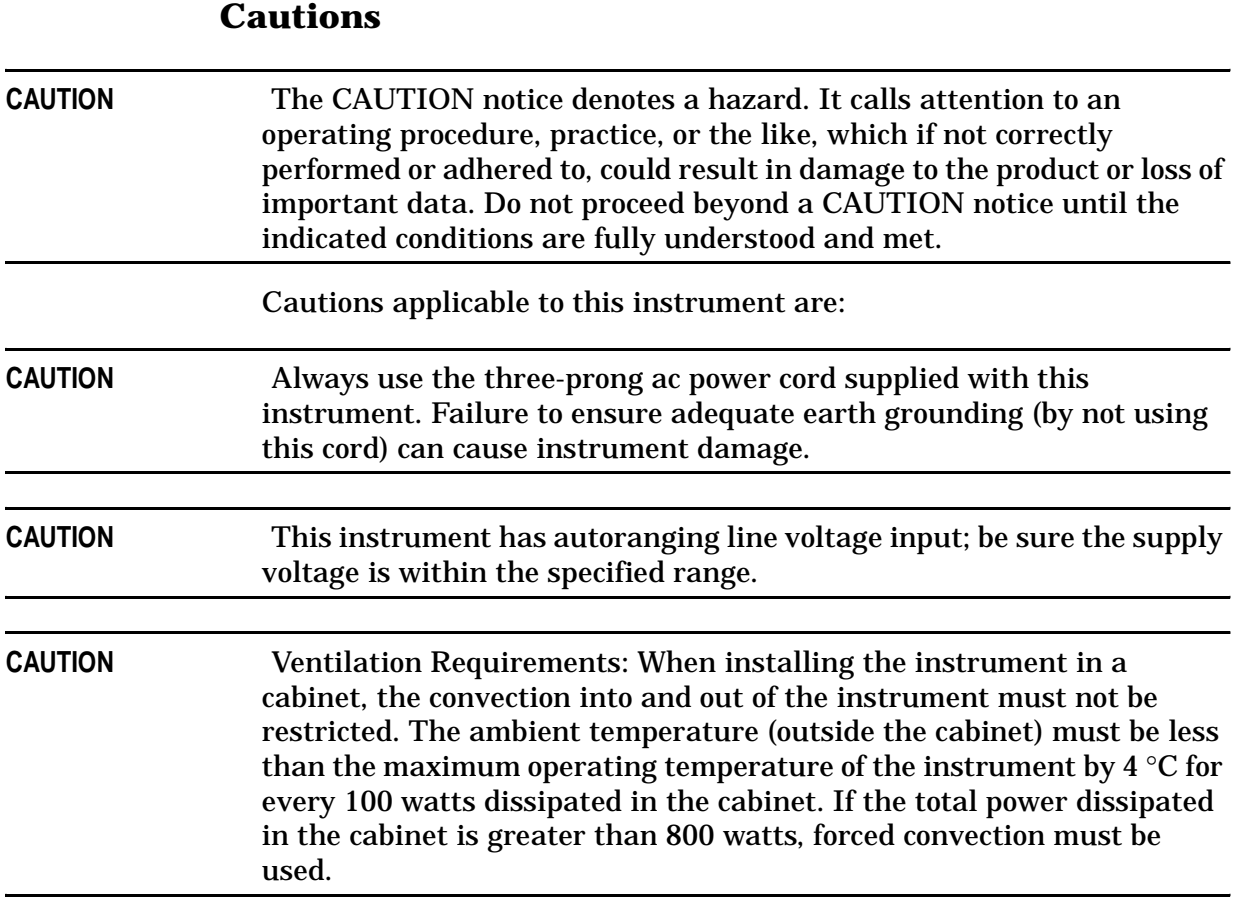

### **Instrument Markings**

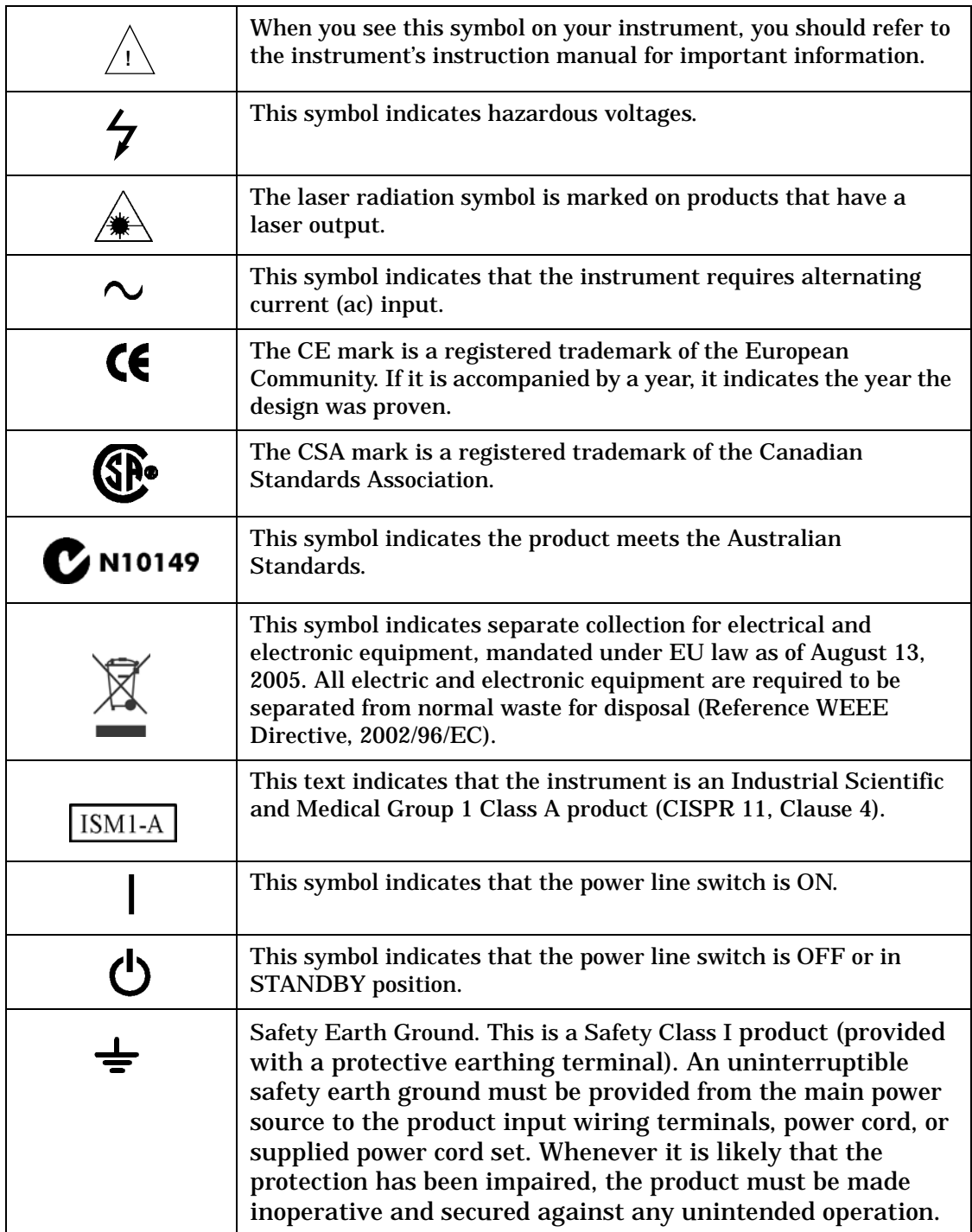

# **Contacting Agilent**

By internet, phone, or fax, get assistance with all your test and measurement needs.

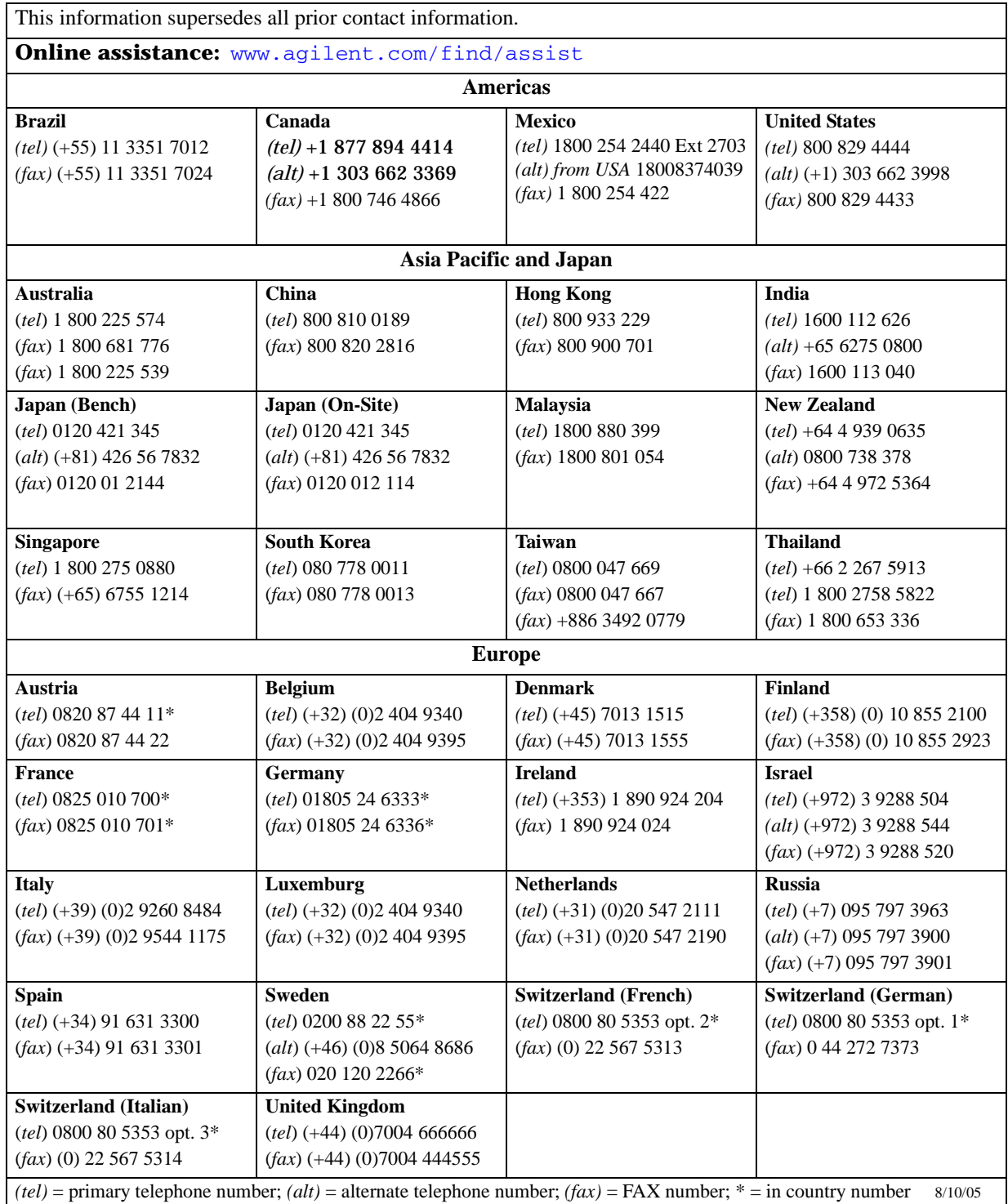